## Dell<sup>™</sup> Universal Dock

D6000

## Quick Start Guide

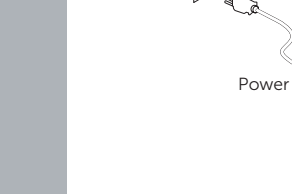

Ø

2

1 **NOTE: Install the drivers first before connecting the Docking**<br> **Station to your computer.**<br> **Station to your computer. MOTE:** Install the drivers first before connecting the Docking<br>Station to your computer.

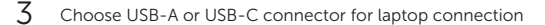

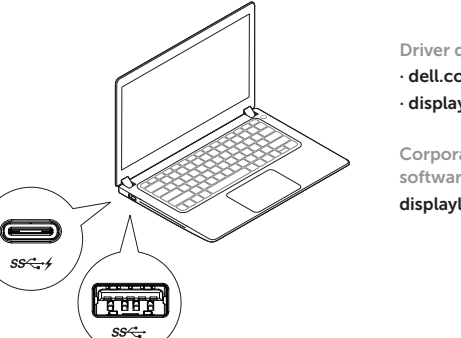

Driver download links: · dell.com/support · displaylink.com/downloads

Corporate installation software package: displaylink.com/corporateinstall

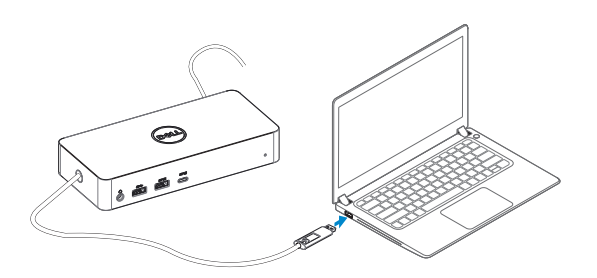

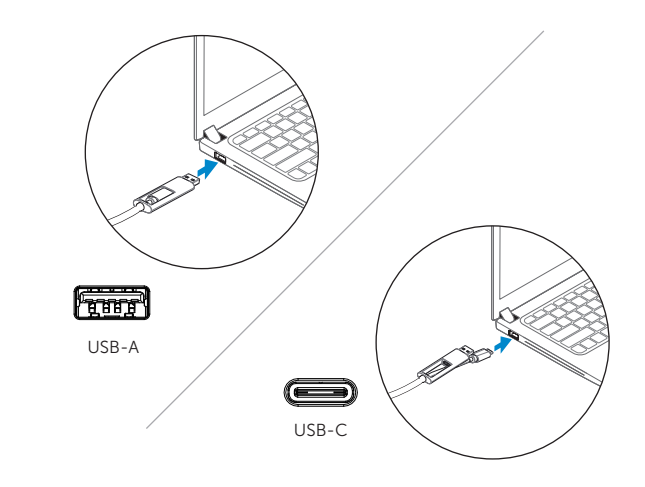

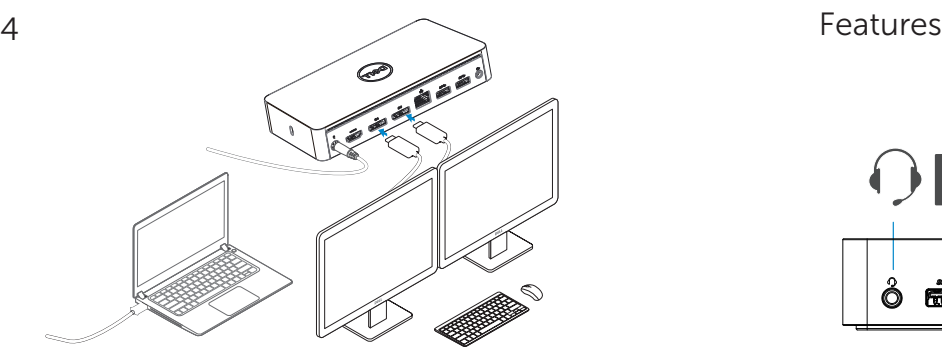

USB-C notebook supports maximum 3 displays. USB-A notebook supports maximum 2 displays.

How to interchange USB-C and USB-A connection

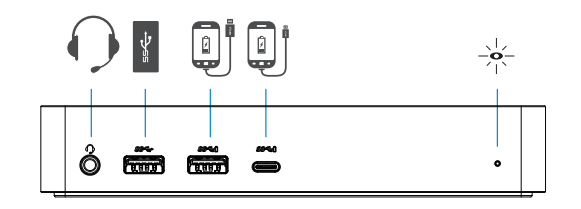

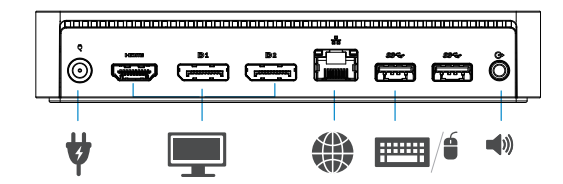

**NOTE:** For more information, see User's Guide at **dell.com/support NOTE:** The latest drivers update can be downloaded from the DisplayLink support website at displaylink.com/support

**NOTE:** For network/IT administrators, please visit this link for a corporate installation software package. (\*User registration required) displaylink.com/corporateinstall

dell.com/support dell.com/contactdell dell.com/regulatory\_compliance

Regulatory model : D6000

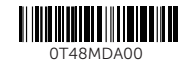

EAL

© 2017 Dell Inc. Dell P/N : T48MD A00

Printed in China. 2017-02

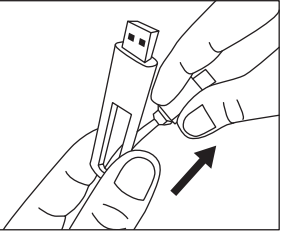

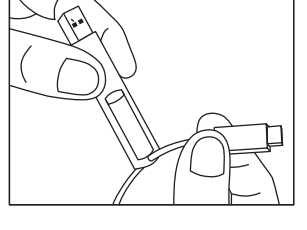

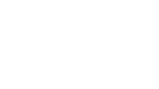